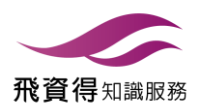

# DE GRUYTER ONLINE 操作手冊

如何瀏覽我們的網站

www.degruyter.com

架構

- 1. 連線
- 2. 主題領域
- 3. 產品類別
	- 書籍
- 4. 檢索
- 5. 分享與推薦
- 6. 個人設定
	- ▶ 登入
	- ▶ 我的De [Gruyter](file://Mac/Home/Documents/Unternehmen/TOM/TL%20TRANSLATIONES%20GmbH/P1795/02%20Bearbeitung/DG%20Online%20Manual_Eng.pptx) 帳號
- 7. 新聞與消息
	- 新知通報
	- 電子報 & 社群媒體

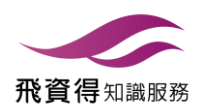

1. 連線

#### 機構連線

你可以經由以下方式使用機構訂閱內容: 機構IP連線方式

#### 授權連線

機構訂閱之期刊、書籍和資料庫授權顯示:

- 檢索結果顯示為授權連線
- 產品頁面顯示為機構訂閱項目

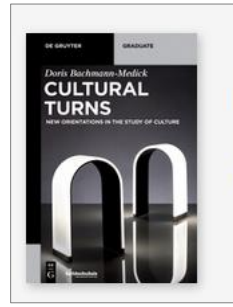

Bachmann-Medick, Doris **Cultural Turns** New Orientations in the Study of Culture Series: De Gruyter Textbook

**Z** LICENSED ACCESS

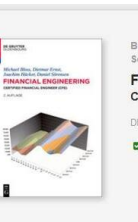

Add Note | Print | Save to bookshelf | Cite/Export<br>Bloss, Michael / Ernst, Dietmar / Häcker, Joachim /<br>Sörensen, Daniel **Financial Engineering**<br>Certified Financial Engineer DE GRUYTER OLDENBOURG **E** LICENSED ACCESS

Duale Hochschule Baden-Württemberg Ravensburg, Bibliothek

Access brought to you by:

eBook (PDF)<br>2. überarb. und akt. Aufl.<br>Publication Date: December 2014<br>ISBN 978-3-11-035342-6  $\begin{array}{|c|} \hline \end{array}$  See all formats and pricing

 $\boxed{2}$  Print Flyer

Add Note | Print | Save to bookshelf | Cite/Export | Your opinion | Email | Share | Text size:  $\equiv$   $\circledast$ 

#### 平台左邊檢索工具可以限定僅顯示機構訂閱內容

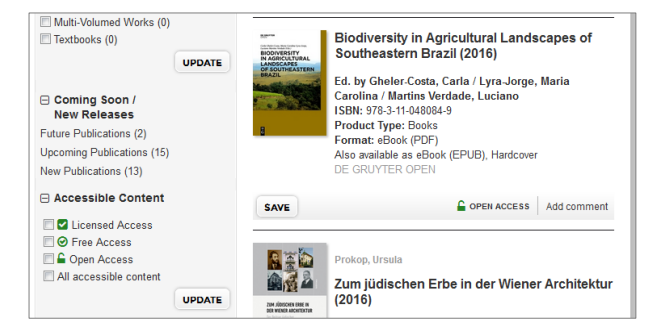

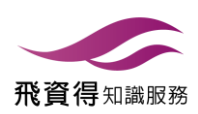

## 2. 主題領域

主題領域列表在De Gruyter首頁左邊

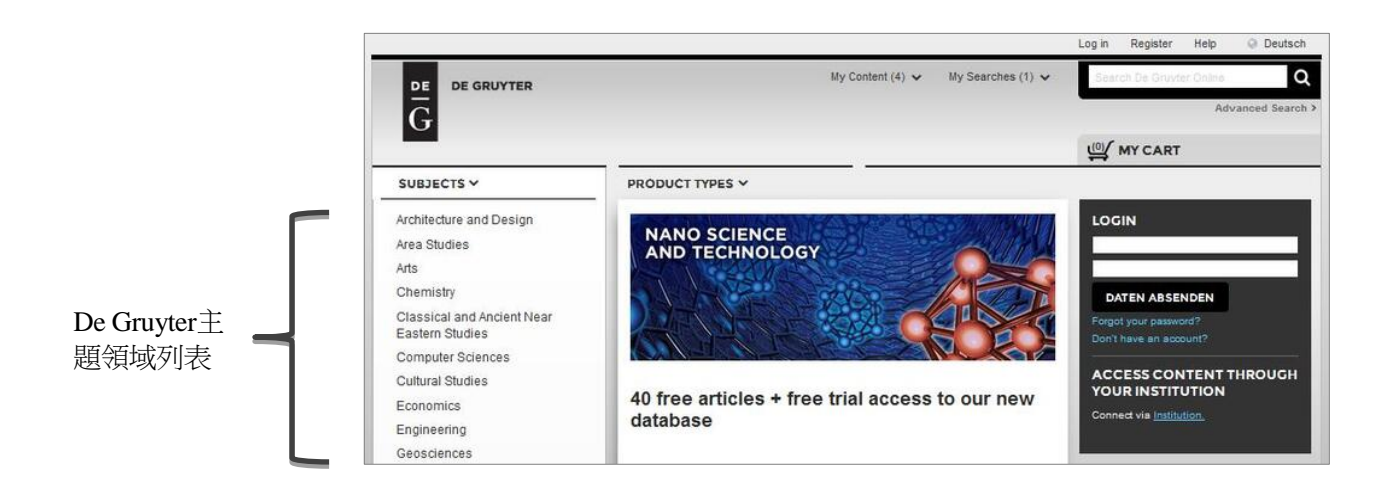

點選有興趣的主題,進入各別主題產品首頁

- 各別主題之重點產品列於首頁上方
- 你可以點選次主題,限縮檢索結果

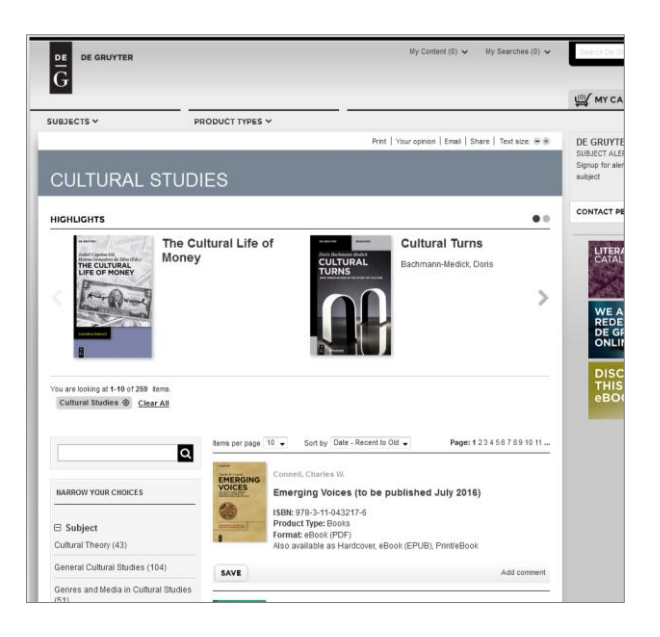

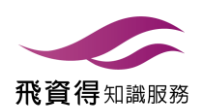

## 3.產品類別

選擇產品類別,進行檢索

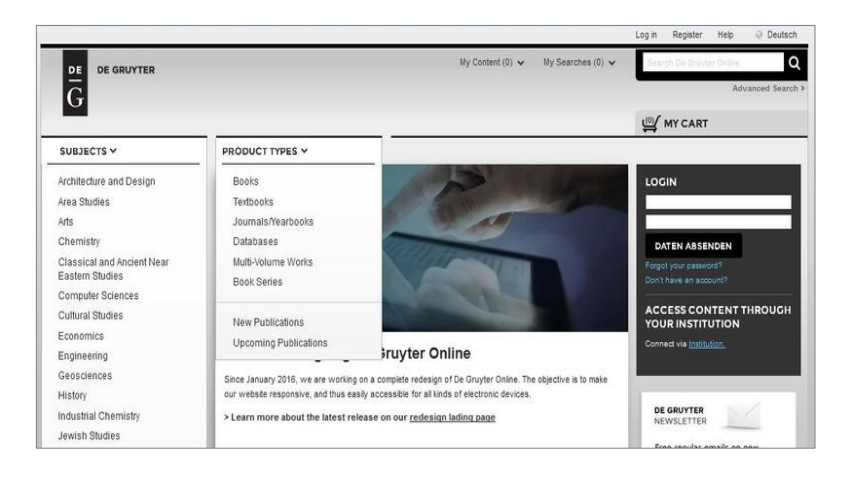

- Books書籍
- Textbooks教科書
- ▶ Journals / Yearbooks 期刊/年報
- Databases資料庫
- ▶ Multi-Volume Works 多冊數專著
- ▶ Book Series叢書
- ▶ New Publications 新出版品
- Upcoming Publications 即將出版

書籍

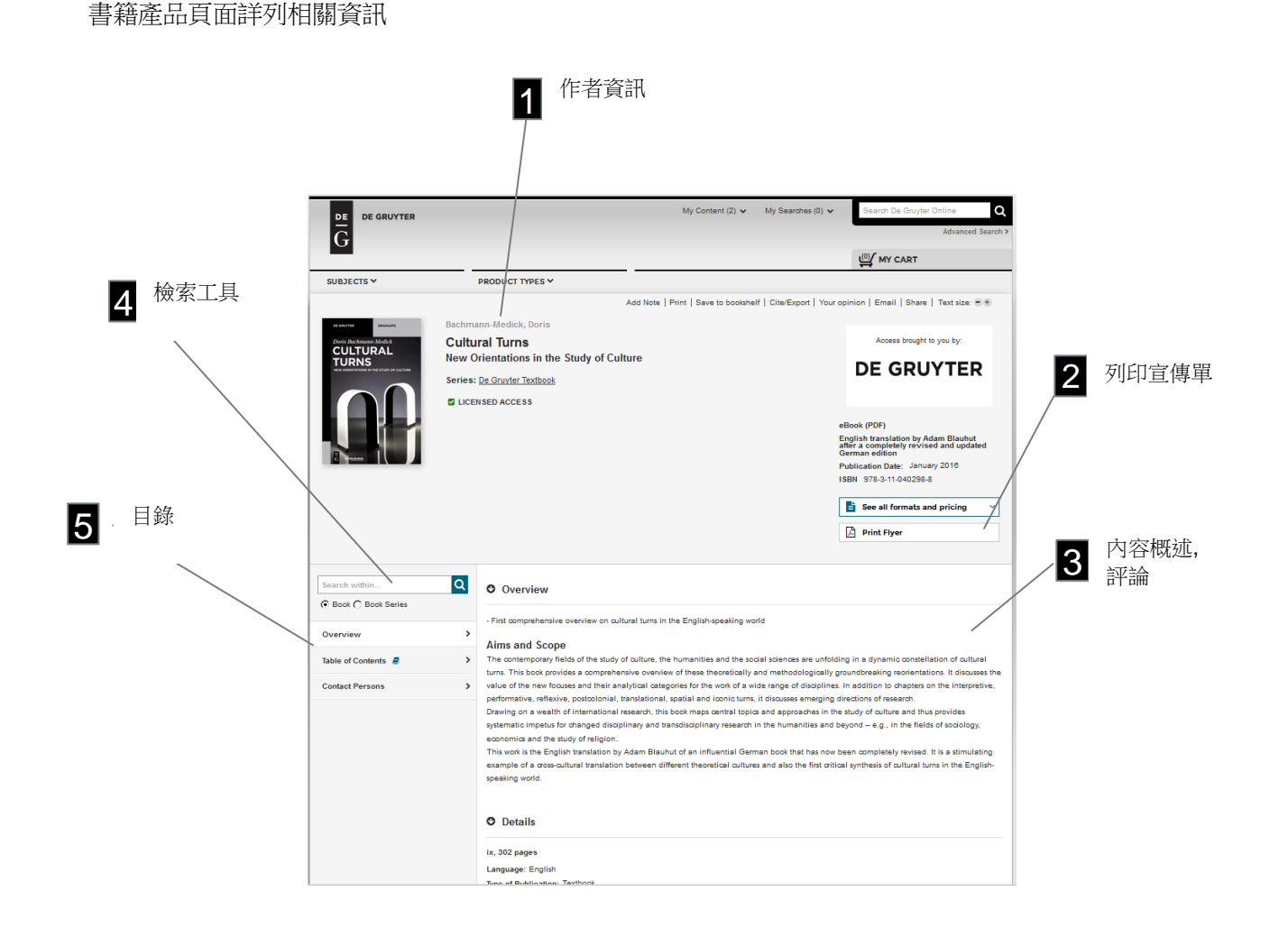

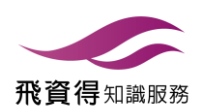

## 4. 檢索

檢索框置於每個頁面右上方

#### 檢索範例

▶ 關鍵字: global democracy

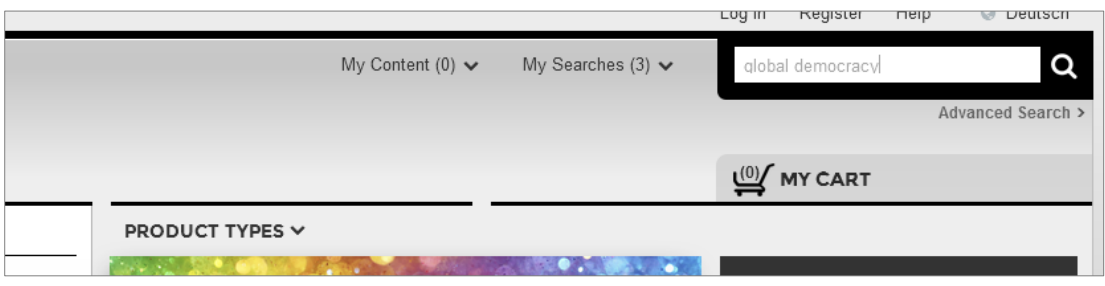

檢索結果

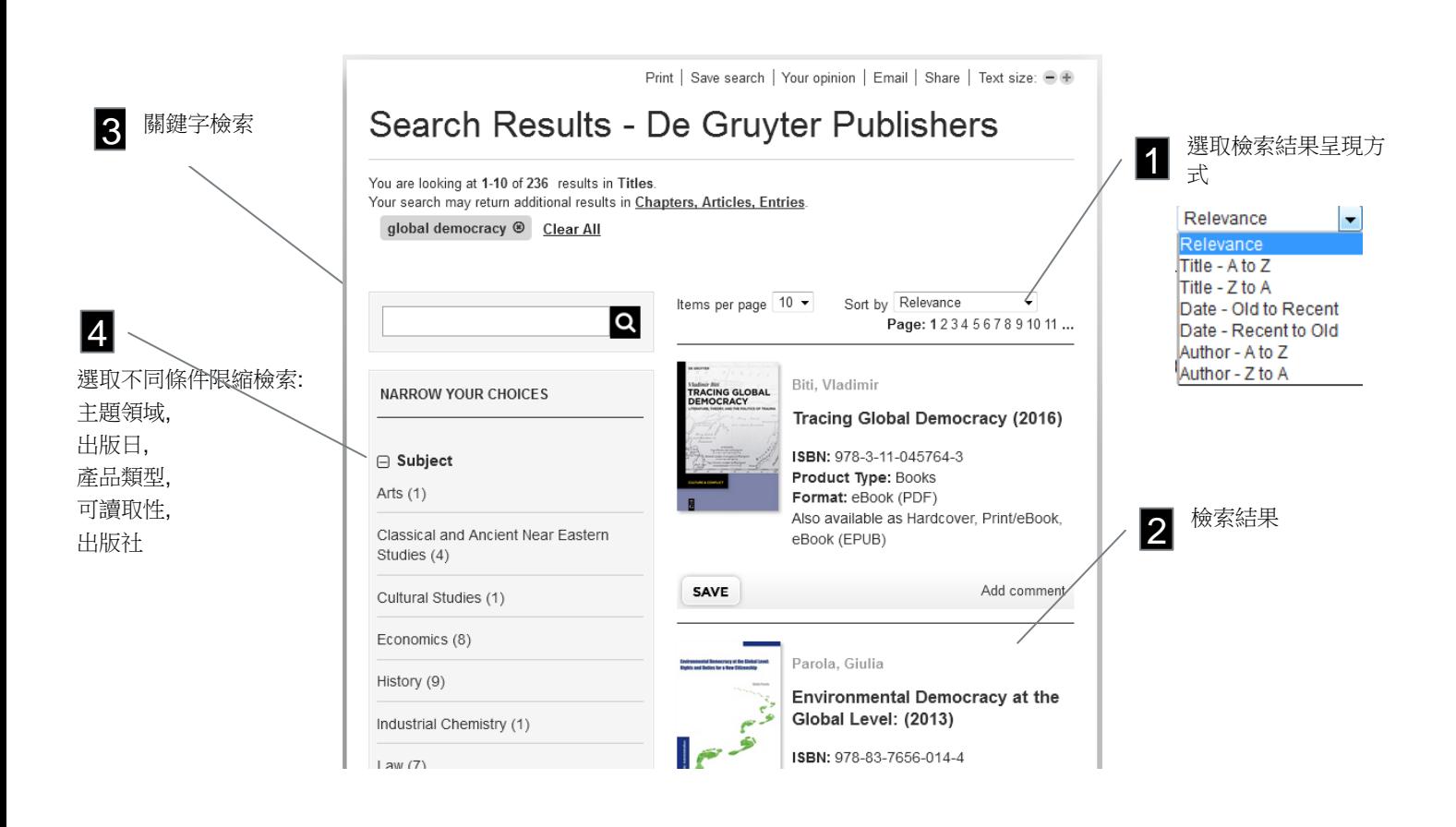

**DE**  $\overline{\overline{G}}$ 

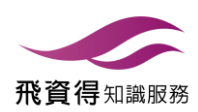

進階檢索

使用進階檢索進行特定條件查詢

特定條件設定如下列:

- 產品類型
- 出版社
- 只檢索全文出版物
- 出版日期

結合如下條件選單.

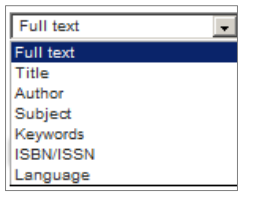

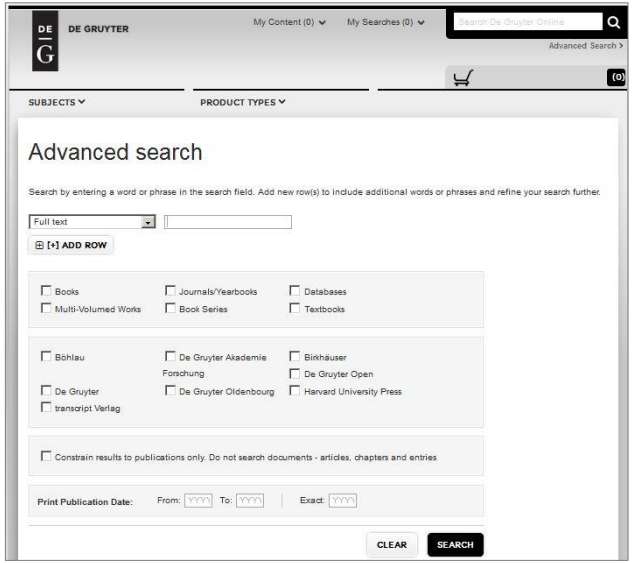

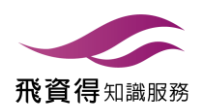

### 5. 分享與推薦

每個產品頁面:

- 透過200多個社群媒體分享一本書, 期刊 或資料庫
- 推薦產品給圖書館

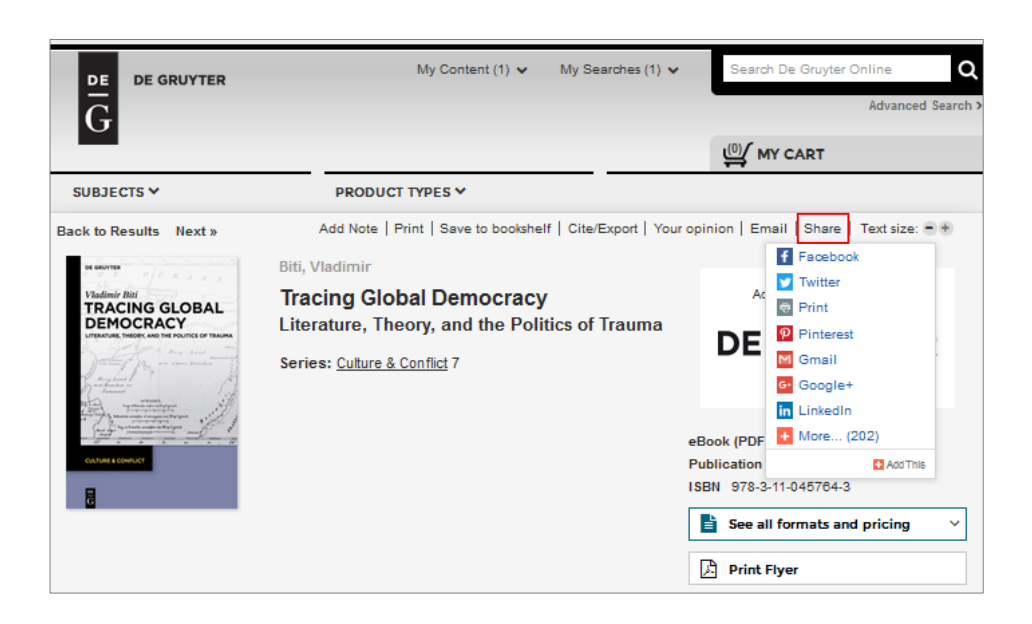

一般功能

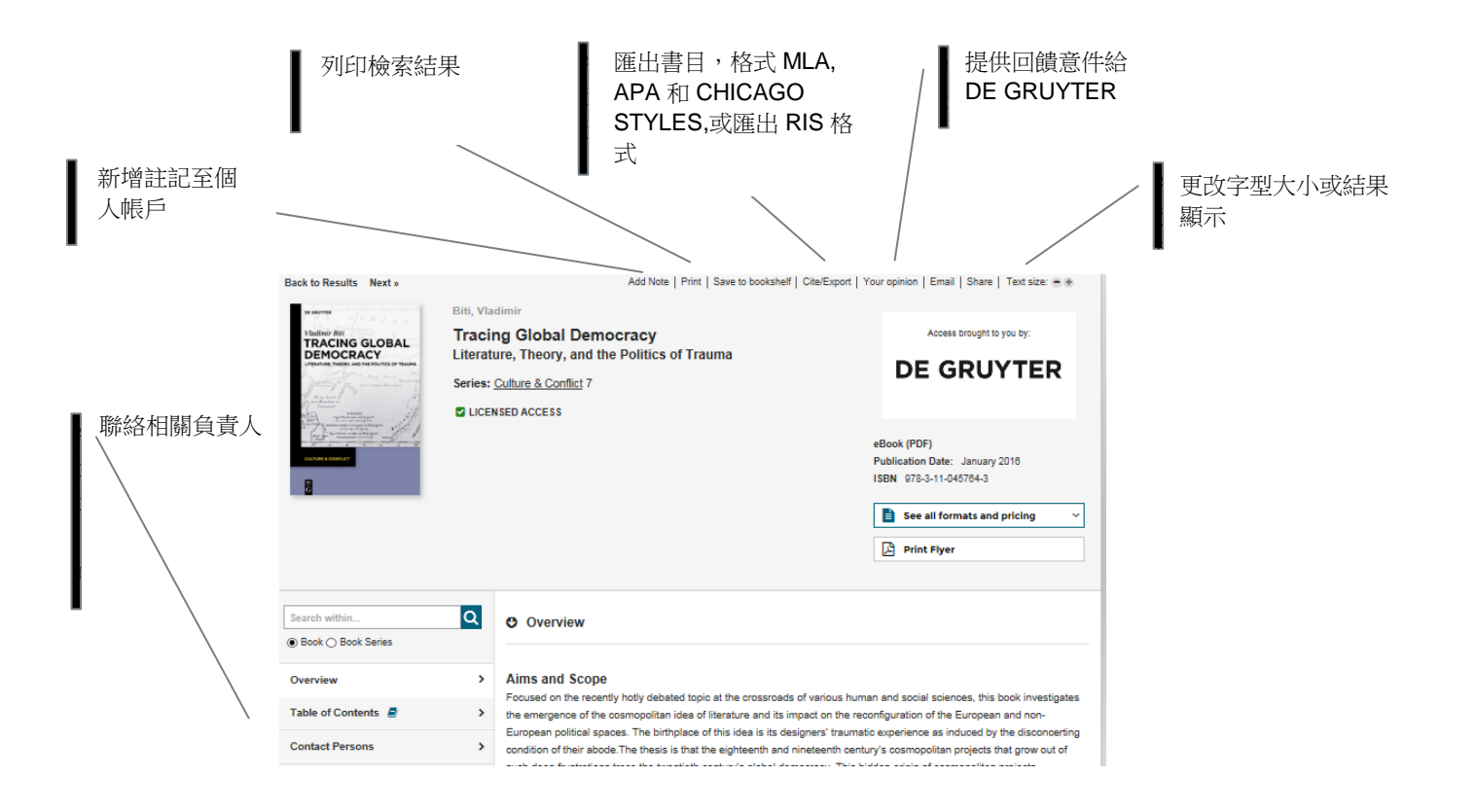

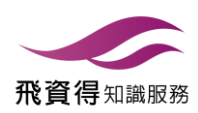

# 6. 個人設定

設定個人帳戶(My De Gruyter Account)瞭解更多不同De Gruyter 內容

#### 註冊

若無個人帳戶,可選取註冊,依如下步驟登記個人帳戶

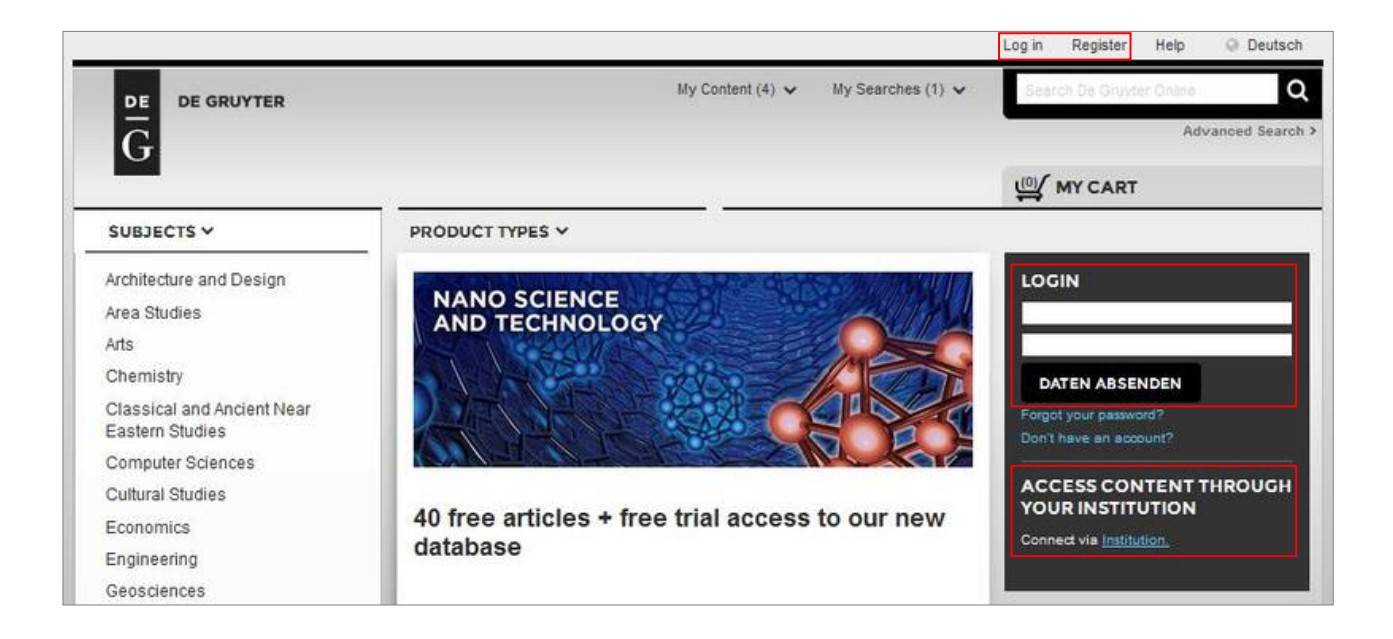

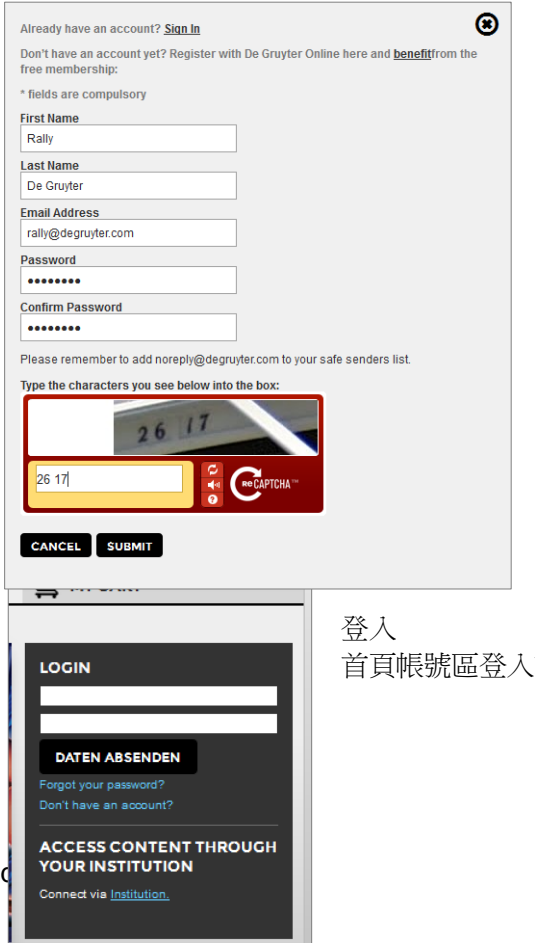

- ▶ 填具個人資料後,鍵入系統提供之驗證碼
- 如果無法辨識驗證碼,點選再造功能鍵取得新驗證碼
- 點取提交,隨後寄送確認郵件至上方提供之郵件帳號 收到郵件後點選郵件內確認連結,完成註冊程序。

首頁帳號區登入或點選每頁上方「登入」功能登入。

 $\overline{G}$ 

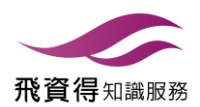

#### 我的DE [GRUYTER](file://Mac/Home/Documents/Unternehmen/TOM/TL%20TRANSLATIONES%20GmbH/P1795/02%20Bearbeitung/DG%20Online%20Manual_Eng.pptx) 帳戶

De Gruyter 提供數種個人化功能,幫助使用者有效輕鬆閱覽De Gruyter 資源。

個人化管理功能

- 書架
- 檢索
- 讀取過的內容
- 新知通報
- 帳戶資料及訂購內容

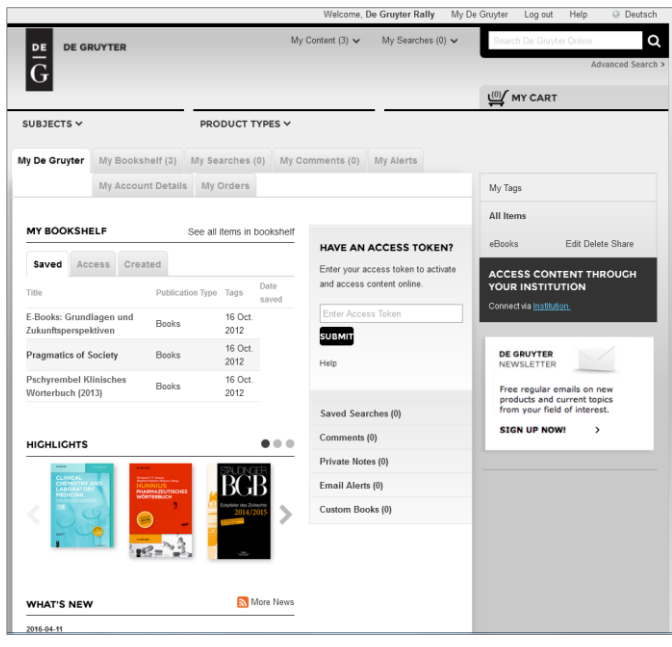

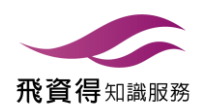

## 7. 新聞及消息

如果希望持續取得更新資料,你可以訂閱**De Gruyter** 新知通報 (Alerts)或 加入各種社群網絡

新知通報

使用個人帳戶你能訂閱數種新知通報

 $\overline{\phantom{a}}$ 

- 主題通報
- 電子目錄通報
- 各種新聞及消息

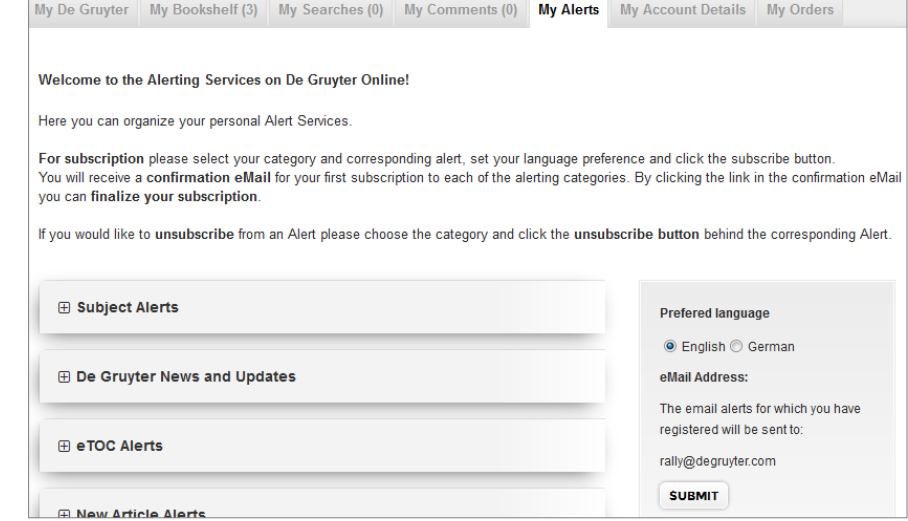

訂閱新知通報:選擇通報類型,填具相關資料即可。如下為主題通報範例:

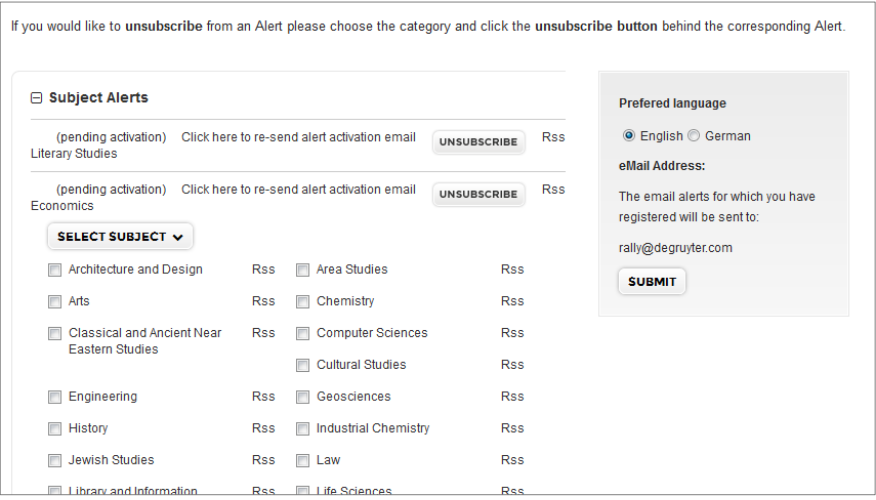

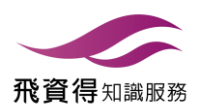

#### 電子報與社群媒體

每頁最下方提供社群體活動訊息及公司新聞及各出版社連結

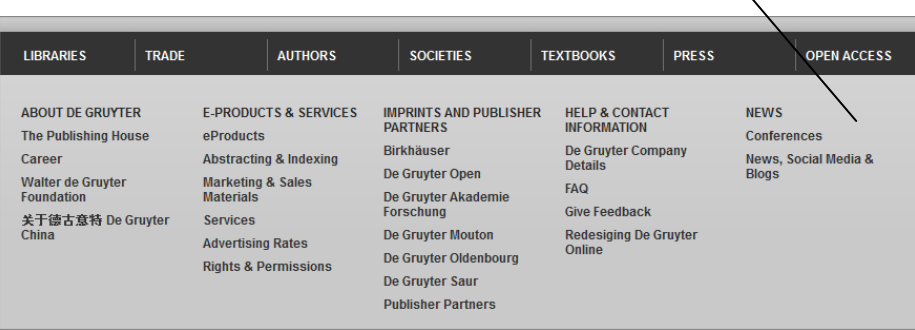

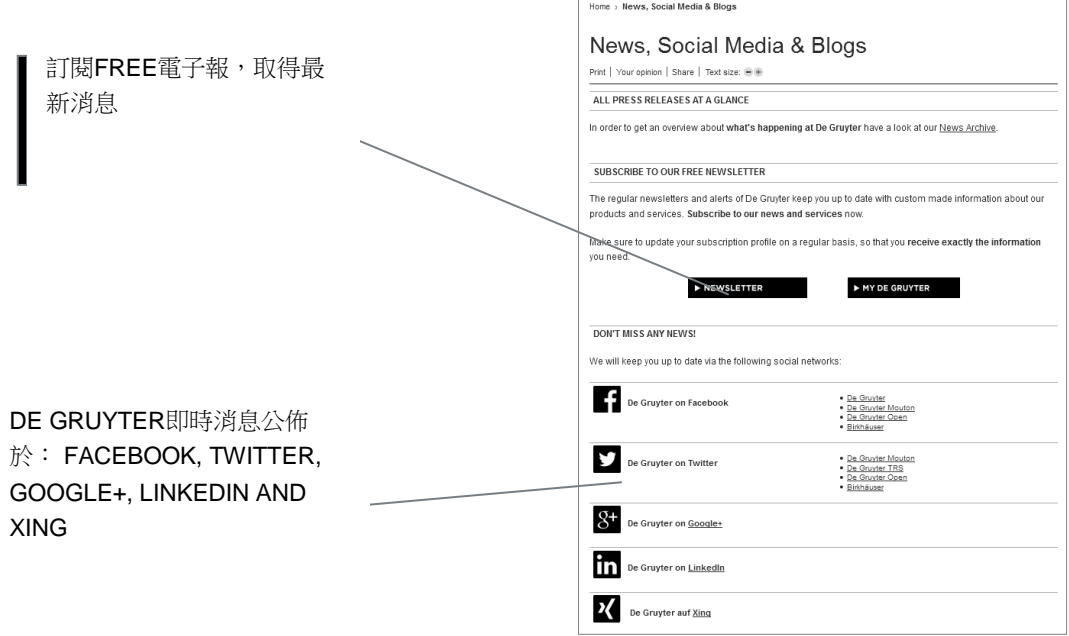

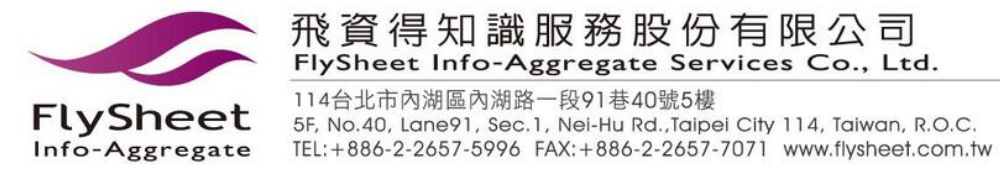

degruyter.com